Antonio Yáñez Izquierdo

Octubre 2011

Antonio Yáñez Izquierdo () Formatos de compresión Cotubre 2011 1/21

<span id="page-0-0"></span>K ロ ▶ K 個 ▶ K 로 ▶ K 로 ▶ - 로 - K 9 Q @

### Contenidos

- Compresión de archivos
- Formatos de compresión
- [Compresion de archivos](#page-8-0)
- Extracción de archivos

Apéndice: Compresión y extracción desde el terminal Extracción de archivos desde el terminal Creación de archivos comprimidos desde el terminal

#### **[Actividades](#page-20-0)**

Antonio Yáñez Izquierdo () Formatos de compresión Contubre 2011 2 / 21

イロト イ押ト イヨト イヨト

 $=$   $\Omega$ 

# Compresión de archivos

 $\triangleright$  Comprimir un archivo es hacerlo mas pequeño

- $\triangleright$  Ocupa menos espacio de almacenamiento
- $\triangleright$  Requiere menos tiempo para ser transferido
- **Normalmente la compresión va asociada al empaquetado:** 
	- $\triangleright$  A partir de varios archivos se crea un solo archivo mas grande
	- $\blacktriangleright$  Este archivo se comprime
	- **RESULTADO:** A partir de múltiples archivos  $(y/o)$  carpetas tenemos un solo archivo que ocupa (presumiblemente) mucho menos espacio
- <span id="page-2-0"></span> $\triangleright$  Para acceder a los datos originales, deben reconstruirse los ficheros originales a partir de los datos comprimidos. Esta operación se suele denominar extraer

# Tipos de compresión

- $\blacktriangleright$  Hay básicamente dos tipos de compresiones
- $\triangleright$  Compresión con pérdida: Se pierde parte de la información al ser comprimida
	- $\triangleright$  Utilizada en archivos de audio, vídeo o imágenes donde se sacrifica un poco (o mucho) la calidad para ahorrar espacio
	- $\triangleright$  Los formatos mas usuales de audio (mp3) vídeo (divx) e imagen (jpg) son compresiones con pérdida
- **Compresión sin pérdida:** Pueden reconstruirse  $TOTALMENTE$  los datos comprimidos
	- $\blacktriangleright$  Utilizada para distribuir software, enviar archivos por correo ...
	- $\triangleright$  Ademas de depender del formato de compresión, la tasa de compesión varía segun el tipo de archivo a comprimir. Tambien influyen los archivos concretos que se comprimen
- <span id="page-3-0"></span> $\triangleright$  En este tema veremos las compresiones SIN PERDIDA

### Formatos de compresión

- $\triangleright$  Existe varios formatos (algoritmos) de compresión de propósito general: zip, rar, gzip, bzip2, 7zip, ace, arj . . .
	- $\blacktriangleright$  Tambien existen algunos expecíficos, por ejemplo *flac*, (Free Lossless Audio Codec), es un formato de compresión sin pérdida especiífico para audio
- $\blacktriangleright$  La mayor parte de ellos incluyen el empaquetado, aunque algunos, como gzip y bzip2, no lo hacen
- Algunos tienen la opción de dividir el archivo comprimido en trozos de  $t$ amaño fijo (p.e., para hacerlo transportable en disquetes,  $CDs \dots$ )
- <span id="page-4-0"></span> $\triangleright$  Tambien es posible, en ocasiones, encriptar el archivo comprimido de manera que solo puedan ser extraidos sus contenidos conociendo una contraseña

### Conversion de formatos

- $\triangleright$  No hay un proceso directo de conversión de un formato a otro. Hay que descomprimir y luego comprimir con el otro compresor
	- $\triangleright$  Ejemplo: para convertir un archivo *zip* a *rar*, primero descomprimimos el .zip y luego generamos el rar
- ▶ Normalmente el nombre de los archivos indica si son comprimidos o no y el tipo de compresión que tienen
	- $\triangleright$  Algunos programas (sobre todo en windows) utilizan ese nombre para determinar qué descompresor usar: si se cambia el nombre no se pueden descomprimir
- $\triangleright$  Comprimir un archivo ya comprimido no lo reduce de tamaño.

<span id="page-5-0"></span> $\Omega$ 

 $A \cup B \rightarrow A \oplus B \rightarrow A \oplus B \rightarrow A \oplus B \rightarrow B$ 

### Formatos mas usuales en windows

#### $\triangleright$  Los formatos mas usuales en windows son

- $\triangleright$  zip: Incluye el empaquetado y la posibilidad de encriptado. En windows se utiliza el winzip. Los archivos típicamente terminan su nombre en .zip
- $\triangleright$  rar: Incluye el empaquetado y la posibilidad de encriptado. En windows se utiliza el winrar. Los archivos típicamente terminan su nombre en . rar. Admite la posibilidad de generar múltiples volúmenes
- $\rightarrow$  7zip Incluye el empaquetado y la posibilidad de encriptado así como la opción de crear múltiples volúmenes. Los archivos se denominan .7z

<span id="page-6-0"></span> $\Omega$ 

イロト イ何 トイヨト イヨト ニヨー

### Formatos mas usuales en linux

#### $\blacktriangleright$  Los formatos mas habituales en linux son

- **Example:**  $\mathbf{g}\mathbf{z}$  ipicamente terminan su nombre en .gz. Es solo compresor, no empaqueta. Se suele usar en combinación con el empaquetador tar para formar los archivos .tar.gz o .tgz
- ▶ bzip2: Los archivos típicamente terminan su nombre en . bz2. Es solo compresor, no empaqueta. Se suele usar en combinación con el empaquetador tar para formar los archivos .tar.bz2 o .tbz2
- $\triangleright$  tar: No es un compresor, sino un empaquetador (a partir de varios archivos  $y/\circ$  carpetas genera un archivo que los contiene a todos). Suele usarse en combinación con los compresores  $gzip \vee bzip2$

<span id="page-7-0"></span>**KOD KARD KED KED E VOOR** 

# Compresión

- $\triangleright$  Para comprimir archivos desde la interfaz gráfica seguimos el mismo proceso para todos los tipos de compresión
	- a Seleccionamos los archivos (y/o carpetas) que queremos comprimir
	- b Pulsamos con el botón derecho y seleccionamos comprimir
	- En el menú editar del navegador de archivos seleccionamos comprimir
	- c En la ventana que aparece seleccionamos las opciones adecuadas y pulsamos el botón crear
- $\triangleright$  En la figura siguiente se ve como creamos un archivo *rar*, protegido con contraseña y repartido en volúmenes de 1.4 Mbytes

Antonio Yáñez Izquierdo () Formatos de compresión  $\overline{Octubre 2011} = 9 / 21$ 

<span id="page-8-0"></span>

## Compresión de archivos

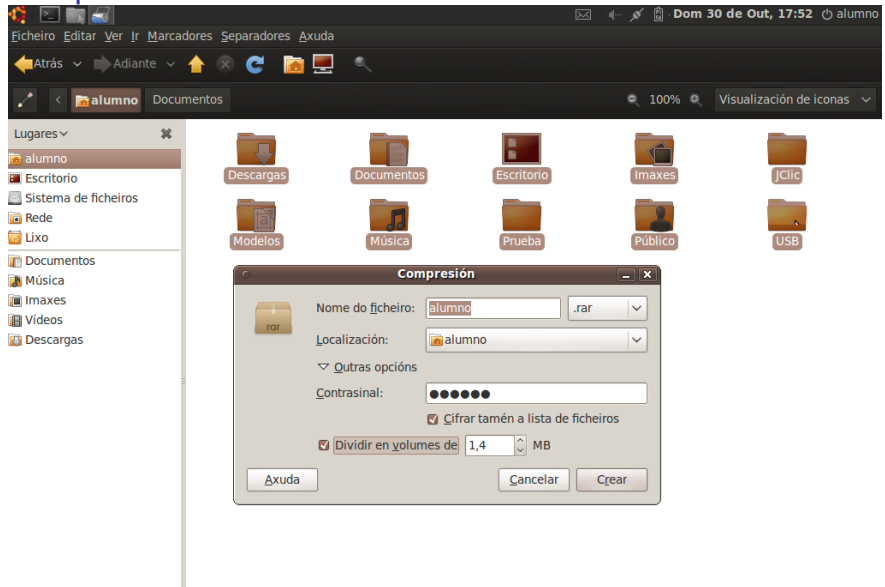

 $299$ Antonio Yáñez Izquierdo () Formatos de compresión  $\overline{O}$ Octubre 2011 10 / 21

<span id="page-9-0"></span> $\sim$ 

## Archivos comprimidos en volúmenes de 1.4Mb

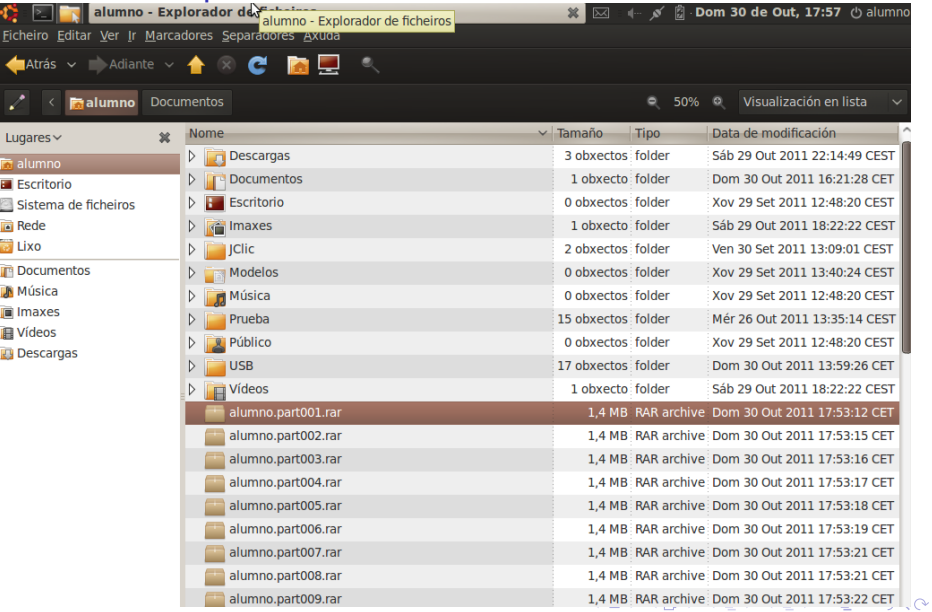

<span id="page-10-0"></span>

# Compresión

- $\triangleright$  Vemos ahora que se han creado una serie de archivos alumno.part.nnn.rar porque hemos seleccionado que crease varios volúmenes (de 1.4 Mb)
- $\triangleright$  Podíamos haber seleccionado otro formato de compresión
- $\triangleright$  Se crear'a un solo archivo salavo que seleccionemos la opción de dividir en volúmenes
- <span id="page-11-0"></span> $\triangleright$  Dentro de la seleccion de formato comprimido aparece la posibilidad de generar un .exe
	- $\triangleright$  Se trata un archivo ejecutable, que al ejecutarse se descomprime, por lo que pueden extraerse sus contenidos en sistemas que no tengan instalados los descompresores

#### Extracción de archivos

## Descompresión

- $\triangleright$  El proceso de extracción es independiente del tipo de archivo comprimido. Procederemos de la siguiente manera
- a Si pinchamos sobre un archivo comprimido, el navegador de archivos nos muestra su contenido
	- $\triangleright$  Si estaba constituido por varios volúmenes debemos acceder al primero
	- Si el archivo comprimido estaba protegido por contraseña nos la pedirá al extraer. Si ha sido comprimido con la opción de encriptar la lista de ficheros nos pedirá la contraseña para ver los contenidos
- **b** Marcamos los archivos ( $y$ /o carpetas) que queramos extraer
- c Pulsamos el botón de extraer
- <span id="page-12-0"></span>d Seleccionamos el lugar donde queremos que coloque los archivos extraidos

## Extracción de archivos

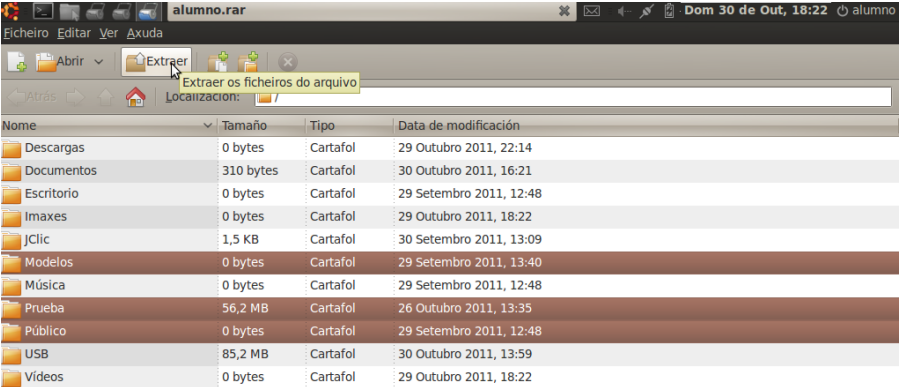

 $\sim$ 

<span id="page-13-0"></span> $QQ$ 

Extracción de archivos

# Extracción de archivos

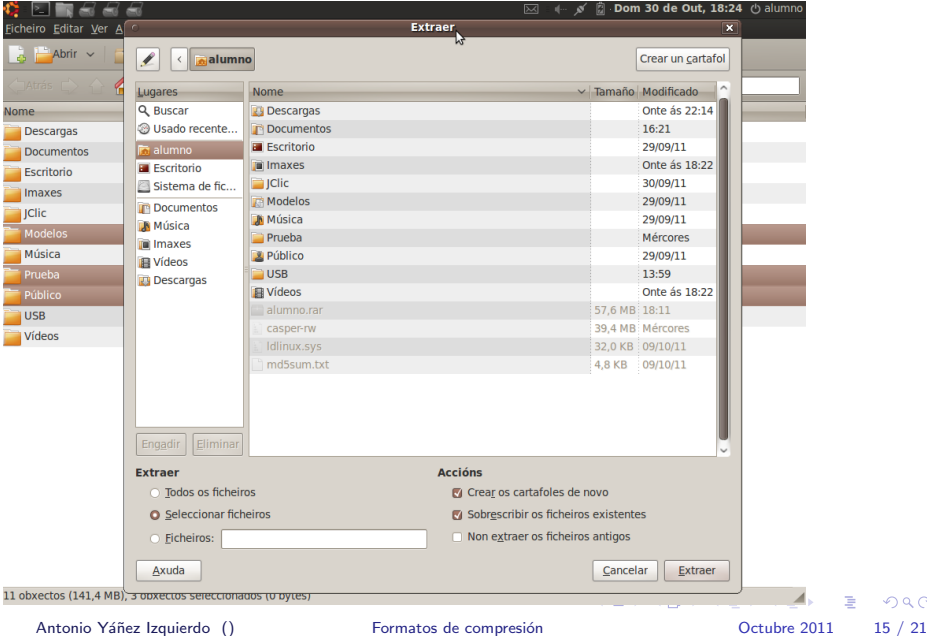

<span id="page-14-0"></span> $2990$ 

## Compresión y extracción de archivos desde el terminal

- $\triangleright$  Desde el terminal tenemos distintas utilidades, dependiendo del tipo de archivo, para extraer y crear archivos comprimidos.
- $\triangleright$  Si se trata de un ejecutable autoextraible, tambien podemos ejecutarlo desde el terminal
- Es necesario de disponer de las utilidades correspondientes a cada tipo de compresión
- $\triangleright$  Desde el terminal pueden especificarse muchas mas opciones para la creación y extracción de archivos comprimidos que desde la interfaz gráfica, aunque aquí solo presentaremos su funcionamiento mas elemental
- $\triangleright$  Tambien puede obtenerse información de las utilidades de compresión con el comando man. Por ejemplo man rar nos detalla el funcionamiento del compresor rar

<span id="page-15-0"></span>

### Extracción de archivos desde el terminal

### $\blacktriangleright$  archivos zip

unzip archivo\_comprimido.zip

#### $\blacktriangleright$  archivos rar

unrar x archivo\_comprimido.rar

 $\triangleright$  gzip y bzip2 no empaquetan, por lo que despues de descomprimido solo tendremos un archivo. Además estos dos programas borran el archivo comprimido original

### $\blacktriangleright$  archivos gz

gunzip archivo\_comprimido.gz

### $\blacktriangleright$  archivos gz

<span id="page-16-0"></span>bunzip2 archivo\_comprimido.bz2

### Extracción de archivos desde el trerminal

#### $\blacktriangleright$  archivos tar

tar xvf archivo\_empaquetado.tar

#### $\blacktriangleright$  archivos tar.gz o tgz

tar xvzf archivo\_comprimido.tgz

#### $\blacktriangleright$  archivos tar.bz2 o tbz2

tar xvjf archivo\_comprimido.tbz2

 $\triangleright$  dado gzip y bzip2 no empaquetan, los archivos comprimidos con gzip y bzip2 suelen venir empaquetados con tar de manera que otra forma de extraerlos (en lugar de tar xvzf o tar xvjf) sería descomprimirlos con gzip y bzip2 y luego desempaquetarlos con tar xvf

<span id="page-17-0"></span>

### Creación de archivos comprimidos desde el trerminal

#### $\blacktriangleright$  archivos tar

tar cvf archivo.tar lista\_archivos\_y\_carpetas\_a\_empaquetar

#### $\blacktriangleright$  archivos tar.gz o tgz

tar cvzf archivo.tgz lista\_archivos\_y\_carpetas\_a\_comprimi

#### $\blacktriangleright$  archivos tar.bz2 o tbz2

tar cvjf archivo.tbz2 lista\_archivos\_y\_carpetas\_a\_comprim

 $\triangleright$  Los archivos tar.gz y tar.bz2 tambien pueden crearse empaquetando primero con tar cvf y luego comprimiendo con  $gzip$  o  $bzip2$  según corresponda.

<span id="page-18-0"></span>**KOD KARD KED KED ORA** 

### Creación de archivos comprimidos desde el trerminal

#### $\blacktriangleright$  archivos zip

zip archivo.zip lista\_archivos\_a\_comprimir

o, si tambien hay carpetas

zip -r archivo.zip lista\_archivos\_y\_carpetas\_a\_comprimir

#### $\blacktriangleright$  archivos rar

rar a archivo.rar lista\_archivos\_y\_carpetas\_a\_comprimir

<span id="page-19-0"></span>K ロ ▶ K 個 ▶ K 로 ▶ K 로 ▶ 『로 『 YO Q @

#### [Actividades](#page-20-0)

## **Actividades**

- $\triangleright$  Crear un archivo zip con todos los contenidos de nuestra carpeta personal
- Repetir el paso anterior con los formatos rar, tar.gz y tar.bz2
- ▶ Crear un archivo rar con todos los contenidos de nuestra carpeta personal y protegerlo con contraseña, incluida la lista de archivos
- $\triangleright$  Comparar los tamaños de los archivos anteriores ( $i$ Qué hay de los tiempos empleados?)
- $\triangleright$  Comprobar la extracción de archivos de los archivos comprimidos generados
- ▶ Comprimir la carpeta Descargas de manera que se pudiese transportar en disquettes

<span id="page-20-0"></span>

Antonio Yáñez Izquierdo () Formatos de compresión 60 0 0 0 0 0 0 0 0 1 / 21 / 21